Документ подписан простой электронной подписью Информация о владельце: ФИО: Локтионова Оксана Геннадьевна Должность: проректор по учебной работе

# МИНОБРНАУКИ РОССИИ

Дата подписания: 16.06.2023 13:46:30 Уникальный программный клю**ч**: овательный программым мисл.<br>0b817ca911e6668abb13a5d426d39e5f1c11eabbf73e943df4**e43fcfdrefr©80бpазования** 

«Юго-Западный государственный университет»  $(O3ry)$ Кафедра программной инженерии

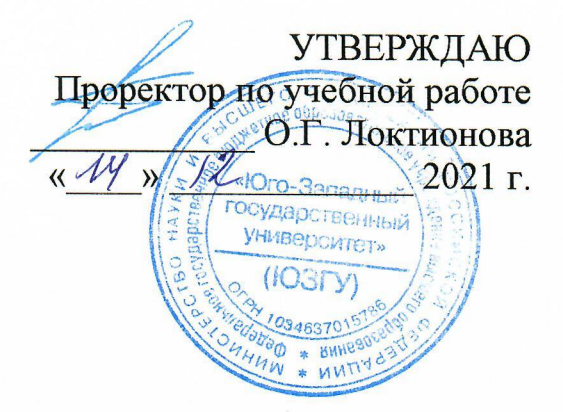

# Методология проектирования баз данных

методические указания к практическим занятиям для магистров направления 02.04.03 Математическое обеспечение и администрирование информационных систем

Курск 2021

УДК 004.65 Составитель: Ю.А. Халин

### Репензент Кандидат технических наук, с.н.с., доцент А.В. Ткаченко

Методология проектирования баз данных: методические указания к практическим занятиям / Юго-Зап. гос. ун-т; сост. Ю.А. Халин. Курск, 2021. 16 с. Библиогр.: с. 16.

В работе рассматриваются модели данных и общая методология роектирования баз данных. Изложены краткие теоретические сведения, приведены примеры проектирования баз данных, а также задания для самостоятельного решения.

Методические рекомендации предназначены для студентов, обучающихся обеспечение 02.04.03 Математическое направлению подготовки  $\overline{M}$  $\Pi$ <sup>O</sup> администрирование информационных систем.

Текст печатается в авторской редакции.

Подписано в печать <sup>14.12.2021</sup>. Формат 60х84 1/16. Усл. печ. л. 0,98 п.л. Уч.-изд. л. 0,81. Тираж 100 экз. Заказ. 1719. Бесплатно. Юго-Западный государственный университет. 305040, г. Курск, ул. 50 лет Октября, 94.

### Практическая работа №1 SQL. Язык определения данных.

Общепринятый термин «язык запросов» не совсем точно отражает возможности языка SQL, поскольку слово «запрос» подразумевает лишь выборку. В то время как язык SQL предназначен для манипулирования данными в реляционных базах данных, определения структуры баз данных и для управления правами доступа к данным в многопользовательской среде.

Существуют и используются две формы языка SQL: интерактивный SQL и встроенный SQL. Интерактивный SQL используется для задания SQLзапросов пользователем и получения результата в интерактивном режиме. Встроенный SOL состоит из команд SOL, встроенных внутрь программ, обычно написанных на каком-то другом языке (Паскаль, С, C++ и др.). Это делает программы, использующие такие языки, более мощными, гибкими и эффективными, обеспечивая их применение для работы с данными, хранящимися в реляционных базах. При этом, однако, требуются дополнительные средства интерфейса SQL с языком, в который он встраивается.

В язык SQL в качестве составных частей входят:

- 1. Язык определения данных DDL (Data Definition Language) дает возможность создания, изменения и удаления различных объектов базы данных (таблиц, индексов, пользователей, привилегий и т.д.).
- 2. Язык манипулирования данными DML (Data Manipulation Language) - предоставляет возможность выборки информации из базы данных и ее преобразования.
- 3. Язык управления данными DCL (Data Control Language).

Подчеркнем, что это не отдельные языки, а различные команды одного языка. Такое деление проведено только лишь с точки зрения различного функционального назначения этих команд.

#### DDL - язык определения данных.

Язык определения данных используется для создания и изменения структуры базы данных и ее составных частей – таблиц, индексов, представлений (виртуальных таблиц), а также триггеров и сохраненных процедур. Основными его командами являются:

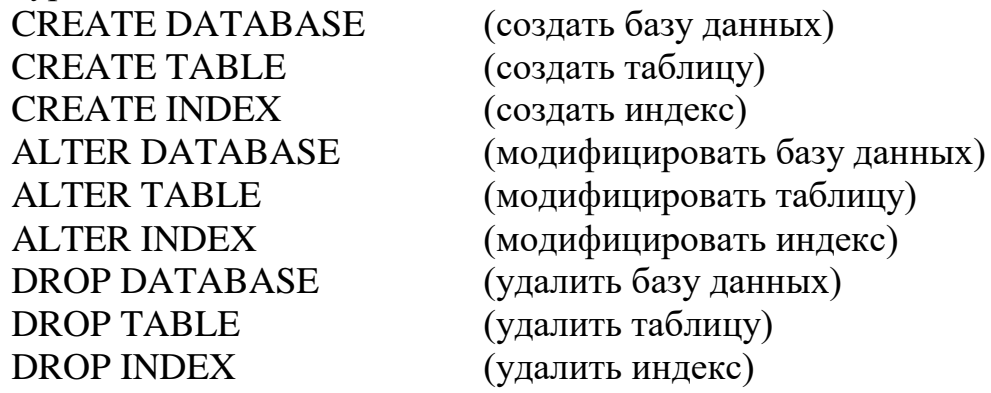

### **Создание таблицы.**

Таблицы создаются командой CREATE TABLE. Эта команда создает пустую таблицу – таблицу без строк. Значения вводятся с помощью команды INSERT. Команда CREATE TABLE в основном определяет имя таблицы, в виде описания набора имен столбцов, указанных в определенном порядке. Она также определяет типы данных и размеры столбцов. Каждая таблица должна иметь по крайней мере один столбец.

Синтаксис команды CREATE TABLE:

CREATE TABLE table\_name (field1 type1 [nullable] [default\_value][pk] [, field2 type2 [nullable] [default\_value][pk]] ...)

Обозначения, использованные в команде CREATE TABLE, представлены в таблице.

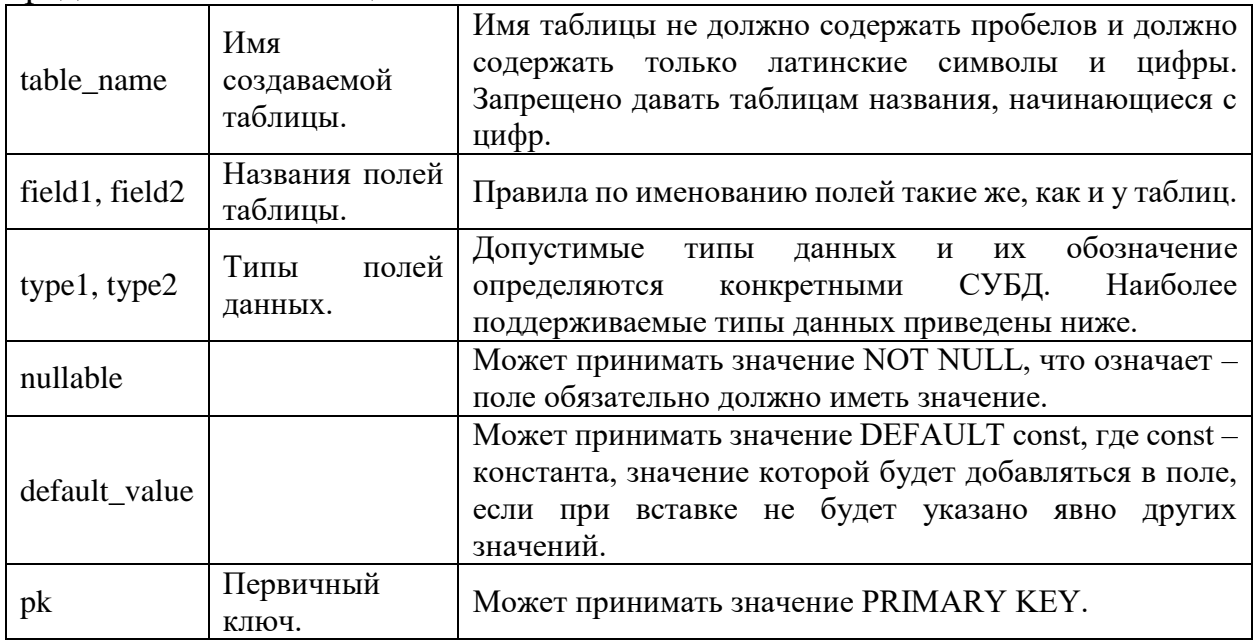

Наиболее поддерживаемые типы данных.

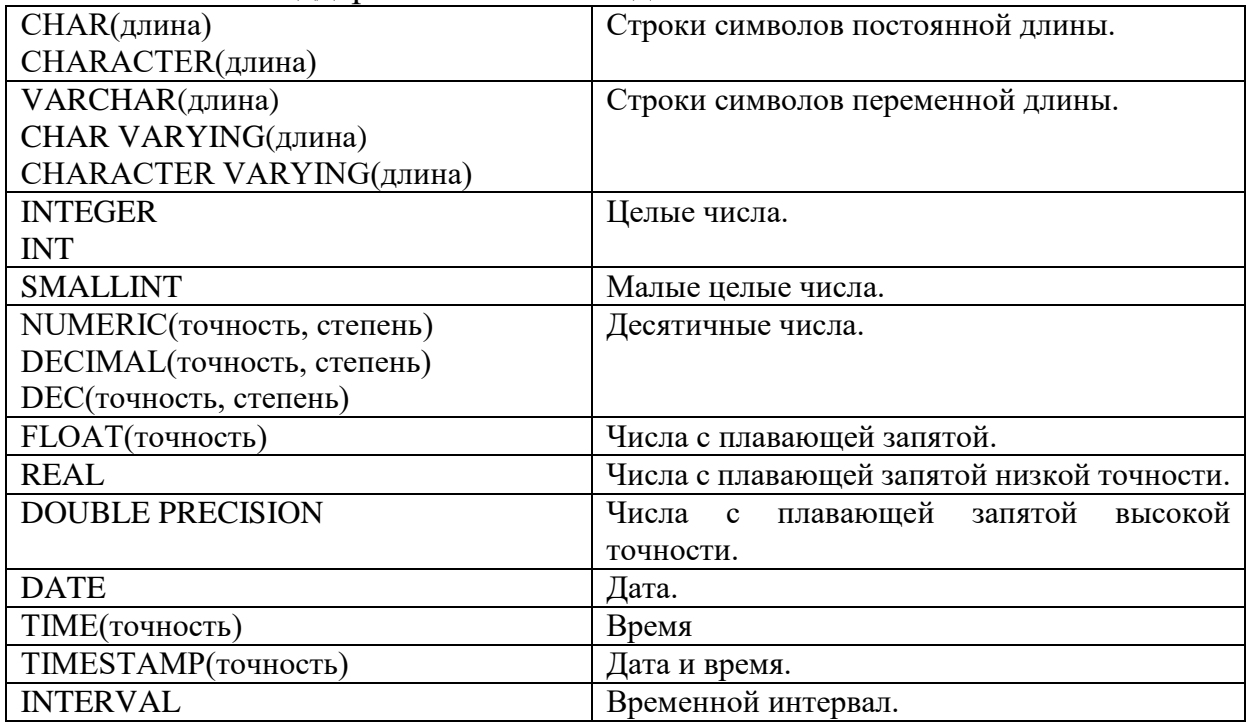

Пример запроса на создание таблицы:

CREATE TABLE Knigi (Code NUMBER UNIQUE PRIMARY KEY, Name CHAR(100) NOT NULL, Author name CHAR(100) NOT NULL)

Если в таблице используется составной первичный ключ, то необходимо использовать следующую конструкцию PRIMARY KEY:

PRIMARY KEY(field1 [, field2 ...])

Пример запроса на создание таблицы с использованием составного первичного ключа:

CREATE TABLE Students (Family VARCHAR(50) NOT NULL, Name VARCHAR(50) NOT NULL, Address VARCHAR(100) NOT NULL, PRIMARY KEY(Family, Name))

Для создания связей между таблицами (внешних ключей) используется следующая конструкция:

FOREIGN KEY (field1 [,field2 ...]) REFERENCES master table (key field1 [, key field2 ...])  $[ON$  UPDATE update rule]  $[ON$  DELETE delete rule]

Обозначения, использованные в команде FOREIGN KEY, представлены в таблице.

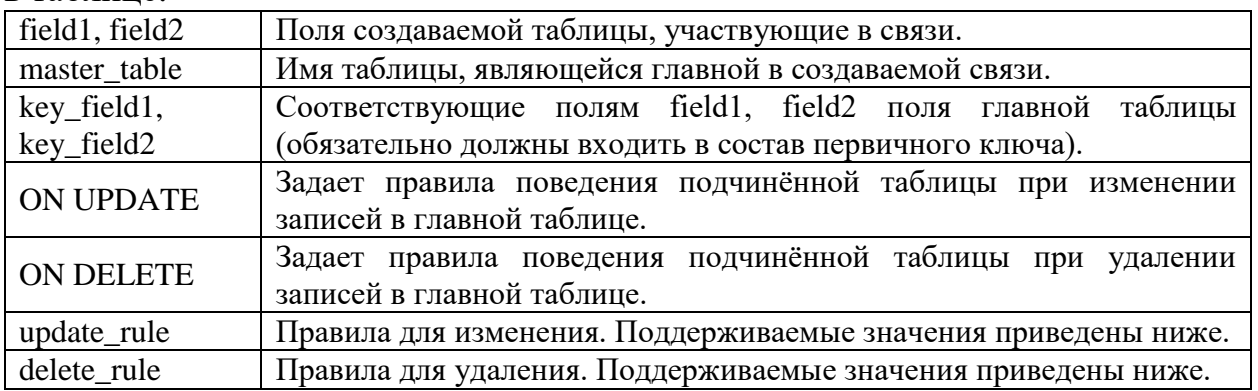

Правила изменения и удаления могут принимать следующие значения.

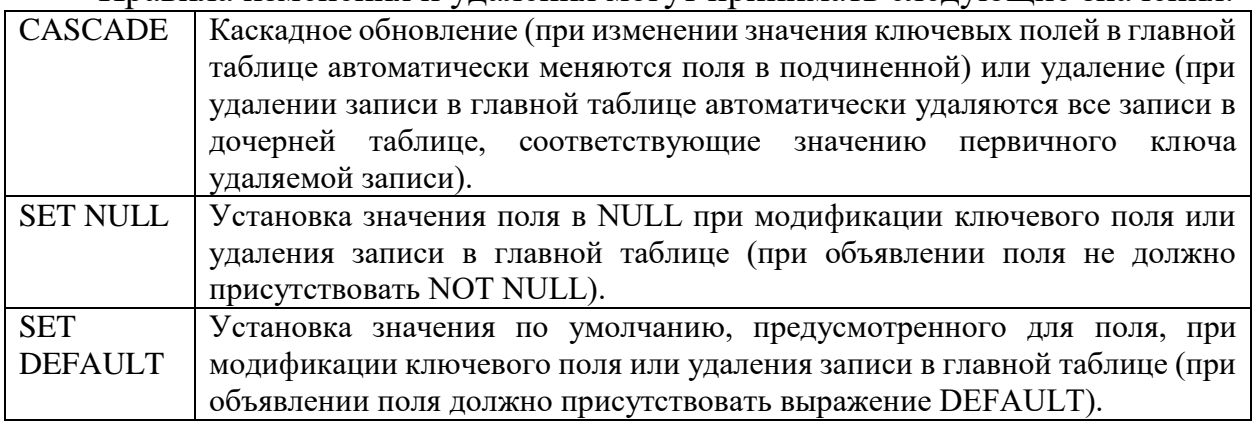

Пример запроса на создание таблицы, связанной с уже имеющейся таблиней:

CREATE TABLE Author (ID NUMBER UNIQUE PRIMARY KEY, Author\_name CHAR(100) NOT NULL, Author\_address CHAR(100) NOT NULL, Biografia VARCHAR(100), FOREIGN KEY (Author\_name) REFERENCES Knigi (Author name))

#### **Создание индекса.**

Индексы создаются командой CREATE INDEX.

Синтаксис команды CREATE INDEX:

CREATE [UNIQUE] INDEX index\_name ON table\_name (field1 [ASC|DESC] [, field2 [ASC|DESC] ...])

Обозначения, использованные в команде CREATE INDEX, представлены в таблице.

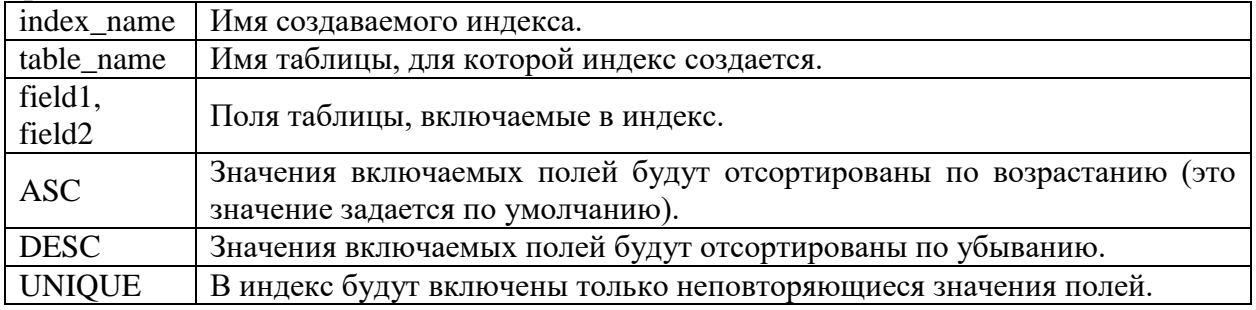

Пример запроса на создание индекса:

CREATE UNIQUE INDEX Index1 ON Author (ID ASC)

#### **Модификация таблицы.**

Модификация (редактирование структуры) существующей таблицы проводится командой ALTER TABLE.

Синтаксис команды ALTER TABLE:

ALTER TABLE table\_name ADD|REMOVE field\_definition [,ADD|REMOVE field definition ...]

Обозначения, использованные в команде ALTER TABLE, представлены в таблице.

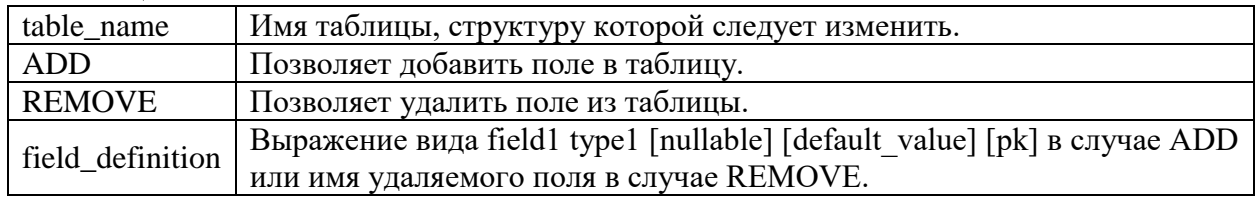

Пример запроса на модификацию таблицы: ALTER TABLE Knigi ADD Comment VARCHAR(100)

### **Удаление таблицы.**

Удаление существующей таблицы из базы данных проводится командой DROP TABLE.

Синтаксис команды DROP TABLE:

DROP TABLE table\_name

Если удаляемая таблица является главной по отношению к некоторым другим, то раннее должны быть удалены эти таблицы или удалены связь между ними.

Пример запроса на удаление таблицы: DROP TABLE Students

#### **Удаление индекса.**

Удаление индекса проводится командой DROP INDEX. Синтаксис команды DROP INDEX: DROP INDEX index\_name ON table\_name Пример запроса на удаление индекса: DROP INDEX Index1 ON Author

#### **Задания к практической работе №1**

#### **Вариант 1.**

Создать базу данных «Кафедра» состоящую из следующих таблиц «Список преподавателей», «Информация о преподавателях», «Список студентов», «Информация о студентах», «Список дисциплин».

1. Создать таблицу «Список преподавателей» (Spisok\_prep).

Таблица Spisok\_prep содержит поля: Prep\_id (номер удостоверения преподавателя); FIO\_prep (ФИО преподавателя); Zvanie (ученое звание преподавателя (доцент, профессор и пр.)); Stepen (ученая степень преподавателя (к.т.н., д.т.н. и пр.)). Поле FIO\_prep является первичным ключом таблицы. Поля Prep\_id и Discip должны обязательно иметь значения. Таблица Spisok\_prep связана с таблицей Discipliny по полю FIO\_prep.

2. Создать таблицу «Информация о преподавателях» (Info\_prep).

Таблица Info\_prep содержит поля: FIO\_prep (ФИО преподавателя); Data\_rozhd (день рождения преподавателя); Address\_prep (адрес преподавателя); Phone\_prep (телефон преподавателя). Поле FIO\_prep является первичным ключом. Таблица Info\_prep связана с таблицей Spisok\_prep по полю FIO\_prep, предусмотрено каскадное обновление.

3. Создать таблицу «Список студентов» (Spisok\_stud).

Таблица Spisok\_stud содержит поля: Stud\_id (номер студенческого); FIO\_stud (ФИО студента); Group (группа, в которой обучается студент); Forma\_ob (форма обучения); Semestr (номер семестра). Поле FIO\_stud является первичным ключом таблицы. Поля Stud\_id и Semestr должны обязательно иметь значения. Таблица Spisok\_stud связана с таблицей Discipliny по полю Semestr.

4. Создать таблицу «Информация о студентах» (Info\_stud).

Таблица Info\_stud содержит поля: FIO\_stud (ФИО студента); Den\_rozhd  $($ день рождения студента); Address stud (адрес студента); Phone stud (телефон студента). Поле FIO\_ stud является первичным ключом. Таблица Info\_ stud связана с таблицей Spisok\_ stud по полю FIO\_ stud, предусмотрено каскадное обновление и каскадное удаление.

5. Создать таблицу «Список дисциплин» (Discipliny).

Таблица Discipliny содержит поля: Disc\_id (код дисциплины); Disc\_name (название дисциплины); Chasy (количество часов); FIO\_prep (ФИО преподавателя, ведущего дисциплину); Semestr (номер семестра, в котором преподается дисциплина). Составной первичный ключ включает поля FIO\_prep и Semestr.

6. Создать индекс Index1 для таблицы Spisok\_prep. В индекс включаются поля Prep\_id и FIO\_prep. Значения полей отсортированы по возрастанию.

7. Изменить таблицу Discipliny. Удалить поле Chasy (количество часов) и добавить поля: Lek (количество лекционных часов); Prakt (количество часов практических занятий).

#### **Вариант 2.**

Создать базу данных «Фирма» состоящую из следующих таблиц «Служащие», «Отделы», «Регионы», «Клиенты».

1. Создать таблицу «Служащие» (Sluzh).

Таблица Sluzh содержит поля: ID (идентификатор служащего); Last\_name (фамилия служащего); First\_name (имя служащего); Data\_rab (дата начала работы); Zarpl (зарплата служащего); Otd\_id (номер отдела); Comment (комментарии). Поле ID является первичным ключом таблицы. Поля Last name и Otd id должны обязательно иметь значения. Таблица Sluzh связана с таблицей Otdels по полю Otd\_id.

2. Создать таблицу «Отделы» (Otdels).

Таблица Otdels содержит поля: Otd\_id (номер отдела); Name (название отдела); Reg\_id (номер региона, в котором находится отдел). Поле Otd\_id является первичным ключом. Поле Reg id должно обязательно иметь значение. Таблица Otdels связана с таблицей Regions по полю Reg\_id. Предусмотрено каскадное обновление.

3. Создать таблицу «Регионы» (Regions).

Таблица Regions содержит поля: Reg\_id (номер региона); Reg\_name (название региона); Reg\_info (дополнительная информация о регионе). Поле Reg\_id является первичным ключом таблицы. Поле Reg\_name должно обязательно иметь значения.

4. Создать таблицу «Клиенты» (Client).

Таблица Client содержит поля: Client\_id (номер клиента); Client\_name (название фирмы-клиента); Address (адрес клиента); Reg\_id (номер региона, в котором располагается фирма-клиент); ID (идентификатор служащего, который обслуживает фирму-клиента). Составной первичный ключ включает поля Client\_id и Client\_name. Таблица Client связана с таблицей Sluzh по полю ID и с таблицей Regions по полю Reg\_id.

5. Создать индекс Index1 для таблицы Regions. В индекс включаются поля Reg\_id и Reg\_name. Значения полей отсортированы по возрастанию.

6. Изменить таблицу Otdels. Добавить поля Data\_otkr (дата открытия отдела); Rukovod (руководитель отдела).

7. Изменить таблицу Sluzh. Удалить поле Comment (комментарии) и добавить поля: Dolzhn (должность); Phone (телефон).

### **Вариант 3.**

Создать базу данных «Оптовый магазин» состоящую из следующих таблиц «Покупатели», «Продажи», «Продукция», «Срок годности», «Стоимость».

1. Создать таблицу «Покупатели» (Pokupateli).

Таблица Pokupateli содержит поля: Kod\_pokupat (код покупателя); Nazv (название фирмы-покупателя); Director (ФИО директора); Address (адрес фирмы-покупателя). Поле Kod\_pokupat является первичным ключом таблицы. Все поля должны обязательно иметь значения.

2. Создать таблицу «Продажи» (Prodazha).

Таблица Prodazha содержит поля: Kod\_oper (код операции); Kod\_prod (код продукции); Kod\_pokupat (код покупателя); Kolich\_prod (количество продукции); Stoim\_pokupki (стоимость покупки). Поле Kod\_oper является первичным ключом. Все поля должны обязательно иметь значения. Таблица Prodazha связана с таблицей Produktciya по полю Kod\_prod. Таблица Prodazha связана с таблицей Pokupateli по полю Kod\_pokupat, предусмотрено каскадное обновление и каскадное удаление.

3. Создать таблицу «Продукция» (Produktciya).

Таблица Produktciya содержит поля: Kod\_prod (код продукции); Nazv\_prod (название продукции); Post (информация о поставщике). Поле Kod prod является первичным ключом таблицы. Все поля должны обязательно иметь значения.

4. Создать таблицу «Срок годности» (Srok\_godn).

Таблица Srok\_godn содержит поля: Kod\_prod (код продукции); Data\_pokupki (день покупки); Data\_realiz (последний день для реализации. Поле Kod\_prod является первичным ключом. Таблица Srok\_godn связана с таблицей Produktciya по полю Kod\_prod.

5. Создать таблицу «Стоимость» (Stoimost).

Таблица Stoimost содержит поля: Kod\_prod (код продукции); Stoim (стоимость); Nadbavka (надбавка). Поле Kod\_prod является первичным ключом. Таблица Stoimost связана с таблицей Produktciya по полю Kod\_prod.

6. Создать индекс Index1 для таблицы Pokupateli. В индекс включаются поля Kod\_pokupat и Nazv. Значения полей отсортированы по возрастанию.

7. Изменить таблицу Produktciya. Добавить поля: Info\_prod (описание продукции); Prakt (количество часов практических занятий).

### **Контрольные вопросы:**

- 1. Что входит в язык SQL в качестве составных частей?
- 2. Что такое DDL?
- 3. Какой командой создаются таблицы в SQL?
- 4. Как связываются между собой таблицы в SQL?
- 5. Как происходит модификация таблицы?

### Практическая работа №2 SQL. Язык манипулирования данными.

Общепринятый термин «язык запросов» не совсем точно отражает возможности языка SQL, поскольку слово «запрос» подразумевает лишь выборку. В то время как язык SQL предназначен для манипулирования данными в реляционных базах данных, определения структуры баз данных и для управления правами доступа к данным в многопользовательской среде.

Существуют и используются две формы языка SQL: интерактивный SQL и встроенный SQL. Интерактивный SQL используется для задания SQLзапросов пользователем и получения результата в интерактивном режиме. Встроенный SQL состоит из команд SQL, встроенных внутрь программ, обычно написанных на каком-то другом языке (Паскаль, С, С++ и др.). Это делает программы, использующие такие языки, более мощными, гибкими и эффективными, обеспечивая их применение для работы с данными, хранящимися в реляционных базах. При этом, однако, требуются дополнительные средства интерфейса SQL с языком, в который он встраивается.

В язык SQL в качестве составных частей входят:

- 4. Язык определения данных DDL (Data Definition Language) дает возможность создания, изменения и удаления различных объектов базы данных (таблиц, индексов, пользователей, привилегий и т.д.).
- 5. Язык манипулирования данными DML (Data Manipulation Language) - предоставляет возможность выборки информации из базы данных и ее преобразования.
- 6. Язык управления данными DCL (Data Control Language).

Подчеркнем, что это не отдельные языки, а различные команды одного языка. Такое деление проведено только лишь с точки зрения различного функционального назначения этих команд.

#### **DML** - язык манипулирования данными.

манипулирования данными используется для добавления, Язык удаления и редактирования записей в базе данных Основными его командами являются:

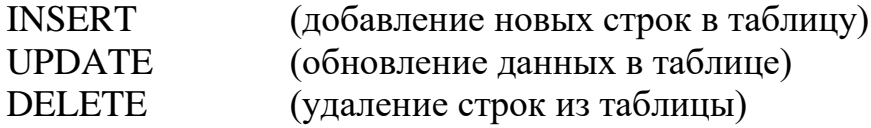

#### Добавление новых строк в таблицу.

Добавление записей в таблицу происходит с использованием команды **INSERT.** 

Синтаксис команды INSERT:

INSERT INTO table name [(field1 [, field2...])] VALUES (val1 [,val2 ...]) Обозначения, использованные в команде INSERT, представлены в

таблине.

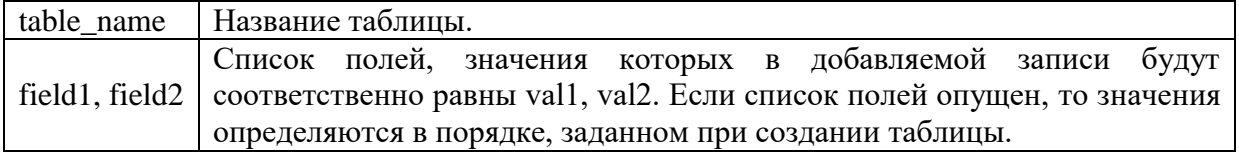

Пример запроса на добавление новой строки в таблицу:

INSERT INTO Knigi VALUES (12345, "Турецкий гамбит", "Борис Акунин")

#### **Обновление данных в таблице.**

Обновление записей в таблице происходит с использованием команды UPDATE.

Синтаксис команды UPDATE:

UPDATE table name SET field1=value1 [, field2=value2 ...] [WHERE conditional]

Обозначения, использованные в команде UPDATE, представлены в таблице.

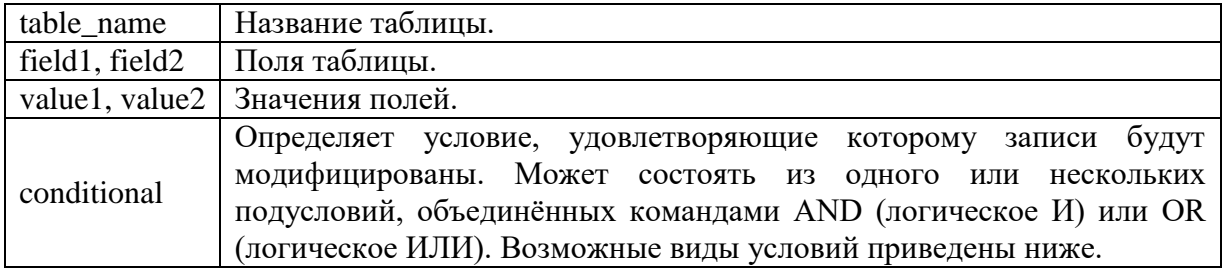

Возможные виды условий.

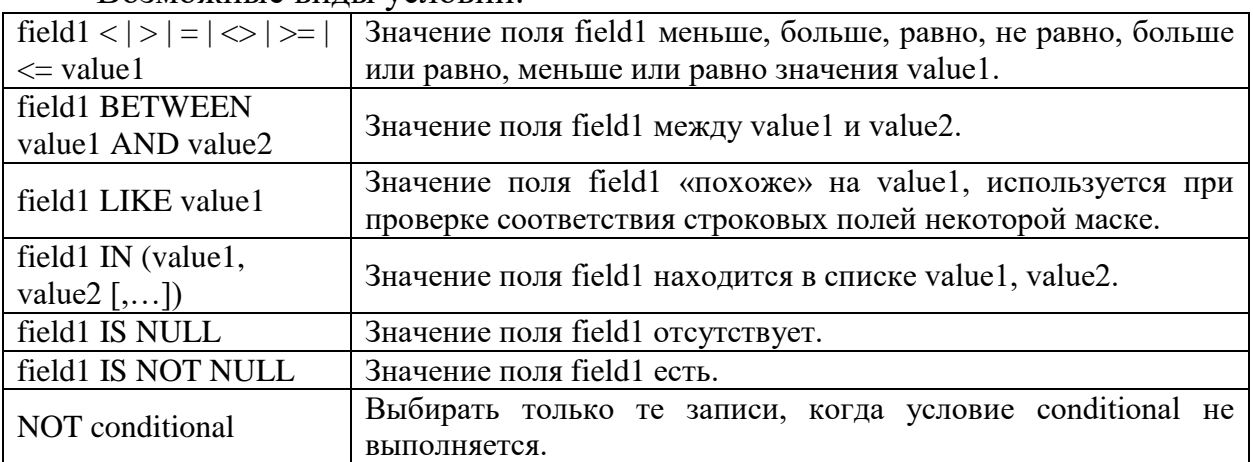

Также допустимо использование в условиях вложенных запросов на выборку SELECT.

Если выражение WHERE отсутствует, то редактируются все записи таблицы.

Пример запроса на обновление данных в таблице:

UPDATE Knigi SET Author\_name = "Борис Акунин" WHERE Code IN 12345, 23456, 34567)

#### **Удаление строк из таблицы.**

Удаление записей из таблицы происходит с использованием команды DELETE.

Синтаксис команды DELETE:

DELETE FROM table\_name [WHERE conditional]

Обозначения, использованные в команде DELETE, представлены в таблице.

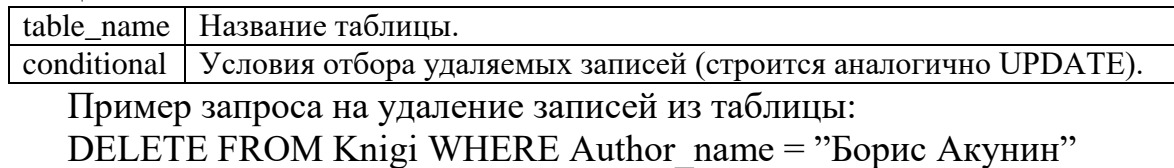

#### **Задание к практической работе №2**

1. Заполнить каждую из таблиц базы данных, созданной в практической работе №1, 10 значениями.

2. Обновить значения таблиц с использованием различных условий для каждой таблицы.

3. Удалить из каждой таблицы хотя бы одно значение с использованием различных условий отбора удаляемых записей в каждой таблице.

### **Контрольные вопросы:**

- 1. Опишите интерактивный язык SQL.
- 2. Опишите встроенный язык SQL.
- 3. Что такое DML?
- 4. Какая команда применяется при добавлении новых строк в таблицу?
- 5. Как происходит обновление данных в таблице?
- 6. Какой командой удаляются строки из таблицы?

### Лабораторная работа №3 SQL. Запросы на выборку данных.

Запрос – команда, которую дают программе базы данных, и которая сообщает ей чтобы она вывела определенную информацию из таблиц в память. Эта информация обычно посылается непосредственно на экран компьютера или терминала которым вы пользуетесь, хотя, в большинстве случаев, ее можно также послать принтеру, сохранить в файле (как объект в памяти компьютера), или представить как вводную информацию для другой команды или процесса.

Все запросы в SQL состоят из одиночной команды. Эта команда называется - SELECT.

Синтаксис команлы SELECT:

SELECT [DISTINCT] field list FROM table list [WHERE conditional] [GROUP BY group field list] [ORDER BY order field list]

Обозначения, использованные в команде SELECT, представлены в таблице.

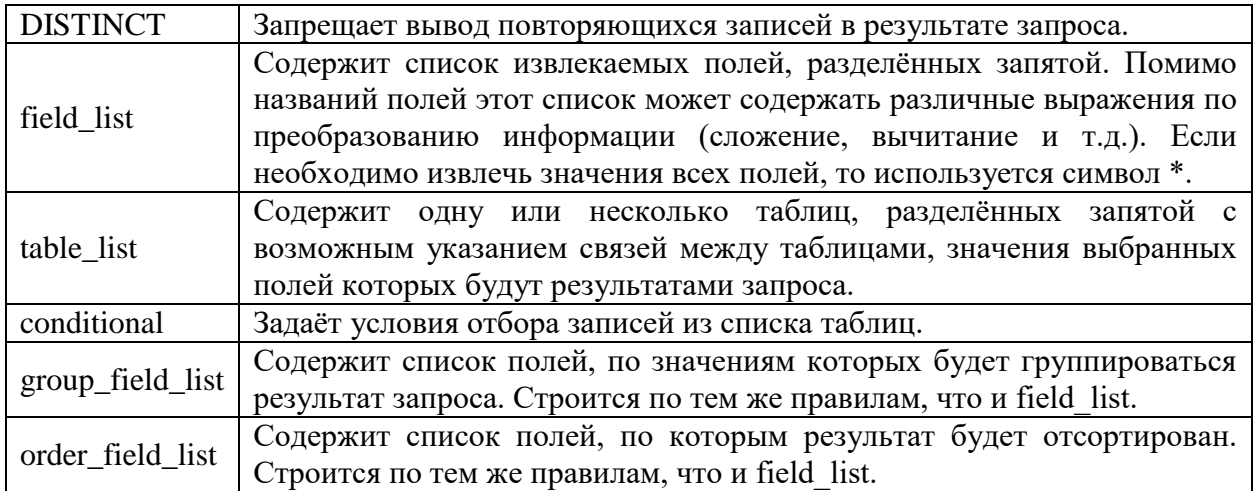

Пример запроса на выборку данных:

SELECT DISTINCT Code, Author name FROM Knigi ORDER BY Author name

Построение условий запроса аналогично построению условий в команде UPDATE.

#### Объединение таблиц.

Одна из наиболее важных особенностей запросов SOL - это их способность определять связи между многочисленными таблицами и выводить информацию из них в терминах этих связей, всю внутри одной команды. Этот вид операции называется - объединением, которое является одним из видов операций в реляционных базах данных.

При объединении, таблицы, представленные списком в предложении FROM запроса, отделяются запятыми. Предикат запроса может ссылаться к любому столбцу любой связанной таблицы и, следовательно, может использоваться для связи между ними. Обычно, предикат сравнивает значения в столбцах различных таблиц, чтобы определить, удовлетворяет ли WHERE установленному условию.

Полное имя столбца таблицы фактически состоит из имени таблицы, сопровождаемого точкой и затем именем столбца.

Пример запроса на объединение таблиц:

SELECT Knigi.Code, Knigi.Author\_name, Author.ID, Author.Biografia FROM Knigi, Author

## **Операция INNER JOIN.**

Объединяет записи из двух таблиц, если связующие поля этих таблиц содержат одинаковые значения.

Синтаксис операции INNER JOIN:

FROM table\_name1 INNER JOIN table\_name2 ON table\_name1.field1 =  $|$  $\langle z = | \rangle = | \langle | \rangle | \langle \rangle$  table\_name2.field2

Обозначения, использованные в команде INNER JOIN, представлены в таблине.

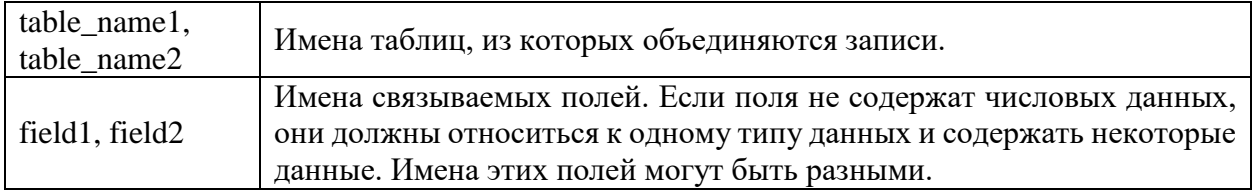

Операцию INNER JOIN можно использовать в любом предложении FROM. Это самый распространенный тип объединения. С его помощью происходит объединение записей из двух таблиц по связующему полю, если оно содержит одинаковые значения в обеих таблицах.

Как правило, запросы, содержащие операцию INNER JOIN, выполняются быстрее, чем при использовании этих же условий в WHERE.

Пример запроса на объединение таблиц с использованием операции INNER JOIN:

SELECT Knigi.Code, Knigi.Name, Knigi.Author\_name, Author.ID, Author.Author\_address, Author.Biografia FROM Knigi INNER JOIN Author ON Knigi.Author\_name =Author.Author\_name

# **Операции LEFT JOIN, RIGHT JOIN.**

Синтаксис операций LEFT JOIN, RIGHT JOIN:

FROM table\_name1 [LEFT | RIGHT] JOIN table\_name2 ON table\_name1.field1 =  $| \le | \le | \le | \le | \le 1$  table\_name2.field2

Для того, чтобы создать левое внешнее объединение, необходимо использовать LEFT JOIN. С помощью левого внешнего объединения выбираются все записи первой (левой) таблицы, даже если они не соответствуют записям во второй (правой) таблице.

RIGHT JOIN позволит создать правое внешнее объединение. С помощью правого внешнего объединения выбираются все записи второй (правой) таблицы, даже если они не соответствуют записям в первой (левой) таблице.

Пример запроса на объединение таблиц с использованием операции LEFT JOIN:

SELECT Knigi.Code, Knigi.Name, Knigi.Authorname, Author.ID, Author.Author\_address, Author.Biografia FROM Knigi LEFT JOIN Author ON Knigi.Author\_name =Author.Author\_name

#### **Обобщение данных с помощью агрегатных функций.**

Рассмотрим, как использовать значения, полученные путём выполнения простых запросов, чтобы получить из них информацию. Это делается с помощью агрегатных или общих функций, которые берут группы значений из поля и сводят их до одиночного значения. Изучим, как использовать эти функции, как определить группы значений, к которым они будут применяться, и как определить какие группы выбираются для вывода. Рассмотрим, при каких условиях можно объединить значения поля с этой полученной информацией в одиночном запросе.

Запросы могут производить обобщенное групповое значение полей точно также как и значение одного поля. Это делает с помощью агрегатных функций. Агрегатные функции производят одиночное значение для всей группы таблицы. Список агрегатных функций представлен в таблице.

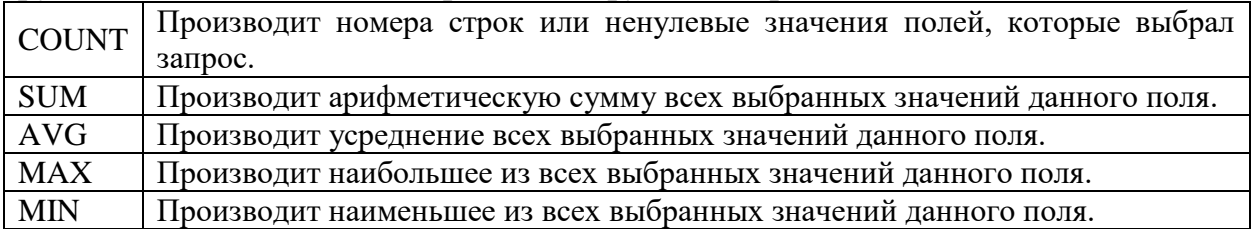

Агрегатные функции используются подобно именам полей в предложении SELECT запроса, но с одним исключением, они берут имена поля как аргументы. Только числовые поля могут использоваться с SUM и AVG. COUNT, MAX, и MIN, могут использоваться с числовыми или символьными полями. Когда они используются с символьными полями, MAX и MIN будут транслировать их в эквивалент ASCII, который должен сообщать, что MIN будет означать первое, а MAX последнее значение в алфавитном порядке.

Это конечно, отличается от выбора поля при котором возвращается одиночное значение, независимо от того сколько строк находится в таблице. Из-за этого, агрегатные функции и поля не могут выбираться одновременно, пока предложение GROUP BY (описанное далее) не будет использовано.

Функция COUNT несколько отличается от всех. Она считает число значений в данном столбце, или число строк в таблице. Чтобы подсчитать общее число строк в таблице, используйте функцию COUNT со звездочкой вместо имени поля.

Пример запроса с использованием агрегатных функций: SELECT COUNT (\*) FROM Knigi

## **Предложение GROUP BY.**

Предложение GROUP BY позволяет определять подмножество значений в особом поле в терминах другого поля, и применять функцию агрегата к подмножеству. Это дает вам возможность объединять поля и агрегатные функции в едином предложении SELECT.

GROUP BY применяет агрегатные функции независимо от серий групп, которые определяются с помощью значения поля в целом. Значение поля, к которому применяется GROUP BY, имеет, по определению, только одно значение на группу вывода, также как это делает агрегатная функция. Результатом является совместимость, которая позволяет агрегатам и полям объединяться таким образом.

Можно также использовать GROUP BY с многочисленными полями.

# **Предложение HAVING.**

Предложение HAVING определяет критерии, используемые чтобы удалять определенные группы из вывода, точно также как предложение WHERE делает это для индивидуальных строк.

Аргументы в предложении HAVING следуют тем же самым правилам, что и в предложении SELECT, состоящем из команд использующих GROUP BY. Они должны иметь одно значение на группу вывода.

### **Задание к практической работе №3**

Написать 15 запросов с использованием различных операций, агрегатных функций и предложений к базе данных, выполненной в практических работах 1 и 2.

### **Контрольные вопросы:**

Что такое запрос? Из какой команды они состоят? Как происходит объединение таблиц? Опишите операцию INNER JOIN. Опишите операции LEFT JOIN, RIGHT JOIN. Как происходит обобщение данных с помощью агрегатных функций? Для чего предназначено предложение GROUP BY? Для чего предназначено предложение HAVING?

1. Шилин, А.С. Перспективные методы проектирования реляционных баз данных : учебное пособие / А.С. Шилин. – Москва ; Берлин : Директ-Медиа, 2021. – 136 с. –URL: https://biblioclub.ru/index.php?page=book&id=602240 (дата обращения: 04.02.2022). – Режим доступа : по подписке. – Текст : электронный..

2. Аврунев, О. Е. Модели баз данных : учебное пособие / О. Е. Аврунев, В. М. Стасышин. – Новосибирск : Новосибирский государственный технический университет,  $2018. -124$  с.  $-URL: 43$ http://biblioclub.ru/index.php?page=book&id=575324 (дата обращения: 15.09.2020). – Режим доступа : по подписке. – Текст : электронный.

3. Кугаевских, А.В. Проектирование информационных систем. Системная и бизнес-аналитика : учебное пособие / А.В. Кугаевских. – Новосибирск : Новосибирский государственный технический университет, 2018. – 256 с. – URL: https://biblioclub.ru/index.php?page=book&id=573827 (дата обращения: 04.02.2022). – Режим доступа : по подписке. – Текст : электронный.

4. Управление данными : учебник / Ю. Ю. Громов, О. Г. Иванова, А. В. Яковлев, В. Г. Однолько. – Тамбов : Тамбовский государственный технический университет (TГТУ), 2015. – 192 с. – URL: http://biblioclub.ru/index.php?page=book&id=444642 (дата обращения: 15.09.2022). – Режим доступа : по подписке. – Текст : электронный.

5. Лапина, Т. И. Управление данными : учебное пособие / Т. И. Лапина ; Юго-Зап. гос. ун-т. - Курск : ЮЗГУ, 2011. - 255 с. - Текст : электронный.